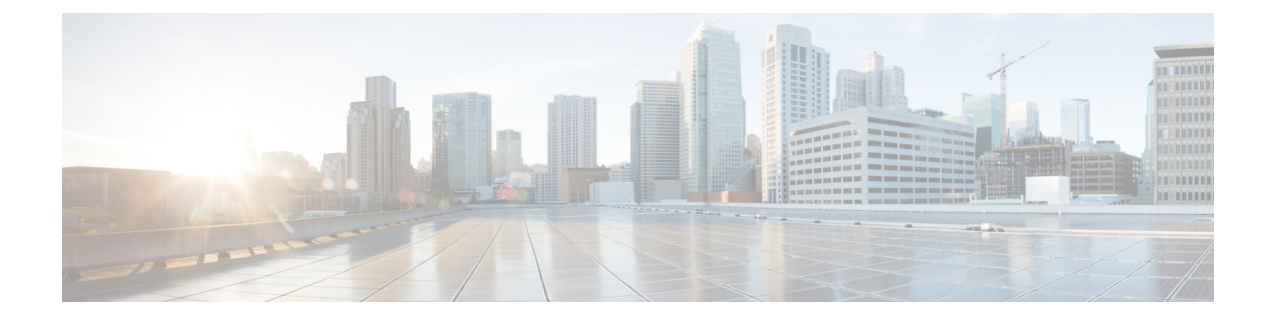

# 概要

- Cisco Application Policy Infrastructure Controller [エンタープライズ](#page-0-0) モジュール (APIC-EM) に [ついて](#page-0-0), 1 ページ
- [EasyQoS](#page-2-0)について, 3 ページ
- EasyQoS [の前提条件](#page-19-0), 20 ページ
- EasyQoS[の注意事項と制限事項](#page-19-1), 20 ページ
- Cisco APIC-EM[へのログイン](#page-21-0), 22 ページ
- EasyQoS [アプリケーションのナビゲーション](#page-23-0) , 24 ページ

# <span id="page-0-0"></span>**Cisco Application Policy Infrastructure Controller** エンタープ ライズ モジュール (APIC-EM)について

Cisco Application Policy Infrastructure Controller - エンタープライズ モジュール(APIC-EM)は、シ スコのエンタープライズ ネットワーク(アクセス、キャンパス、WAN、ワイヤレス)用ソフト ウェア定義型ネットワーキング(SDN)コントローラです。

プラットフォームは複数のアプリケーション(SDN アプリケーション)をホストし、それらのア プリケーションでは、コア ネットワーク自動化ソリューションを推進するオープンなノースバウ ンド REST API が使用されます。このプラットフォームはさまざまなサウスバウンド プロトコル もサポートしています。これらのプロトコルにより、プラットフォームはお客様の環境に導入済 みの各種ネットワーク デバイスと通信し、新規および既存のいずれの環境にも SDN の利点を活 かすことができます。

Cisco APIC-EMプラットフォームは、キャンパス、ブランチ、WAN のインフラストラクチャ全体 における有線およびワイヤレス両方のエンタープライズ ネットワークをサポートします。次の利 点があります。

• オープン API により、インテリジェントかつオープンで、プログラム可能なネットワークを 構築できる。

- 高度な自動化によって、時間、リソース、コストを節約できる。
- ビジネス インテント ポリシーをダイナミックなネットワーク設定に変換できる。
- ネットワーク全体の自動化と制御を一元化できる。

次の表では、Cisco APIC-EMの機能と利点について説明します。

表 **1**: **Cisco APIC** エンタープライズ モジュールの機能と利点

| 機能                                            | 説明                                                                                                    |
|-----------------------------------------------|----------------------------------------------------------------------------------------------------|
| ネットワーク情報データベース                                | Cisco APIC-EMはネットワークを定期的にスキャンし、ITの<br>「唯一の正しい情報源」を作成します。このインベントリ<br>は、すべてのネットワークデバイスを含み、また企業ネット<br>ワーク全体を抽象化します。                                                                                                    |
| ネットワークトポロジの可視化                                | Cisco APIC-EMは、ネットワークデバイスを自動的に検出し、<br>詳細なデバイスレベルのデータを使用して物理トポロジに<br>マッピングします。デバイスとリンクのトポロジは、地図上<br>にも表示できます。ネットワークのトラブルシューティング<br>にもこのインタラクティブな機能を使用できます。                                                                                                    |
| EasyQoS アプリケーション                              | EasyQoS アプリケーションを使用すれば、異種ネットワーク<br>環境でQoSを導入する際の複雑さが解消します。EasyQoSア<br>プリケーションは、QoSをビジネス インテント ポリシーの<br>観点から考えることを可能にするワークフローをユーザに提<br>供した上で、Cisco APIC-EMによってポリシーをデバイス中<br>心の構成に変換します。                                                                                   |
| Cisco Network Plug and Play (PnP)<br>アプリケーション | Cisco Network PnPアプリケーションは、Cisco Network PnP ソ<br>リューションのコンポーネントの1つです。Cisco Network<br>PnPソリューションは、シスコの企業ポートフォリオ全体に<br>展開されています。シスコルータ、スイッチ、ワイヤレス<br>アクセスポイントのすべてで、非常に安全かつスケーラブル<br>でシームレスな統合ゼロタッチ導入エクスペリエンスを提供<br>します。                                                  |
| シスコ インテリジェント WAN<br>(IWAN) アプリケーション           | 個別にライセンス付与されるAPIC-EM用のIWANアプリケー<br>ションは、シンプルなビジネスポリシーでIWANネットワー<br>クプロファイルのプロビジョニングを簡略化します。IWAN<br>アプリケーションは、ハイブリッドな WAN リンクの優先パ<br>スによって、アプリケーションまたはアプリケーショング<br>ループごとにビジネスレベルの優先度を定義します。これに<br>より、あらゆる接続でのアプリケーションエクスペリエンス<br>を向上させ、安価な WAN リンクを活用して電気通信コスト<br>を削減します。 |

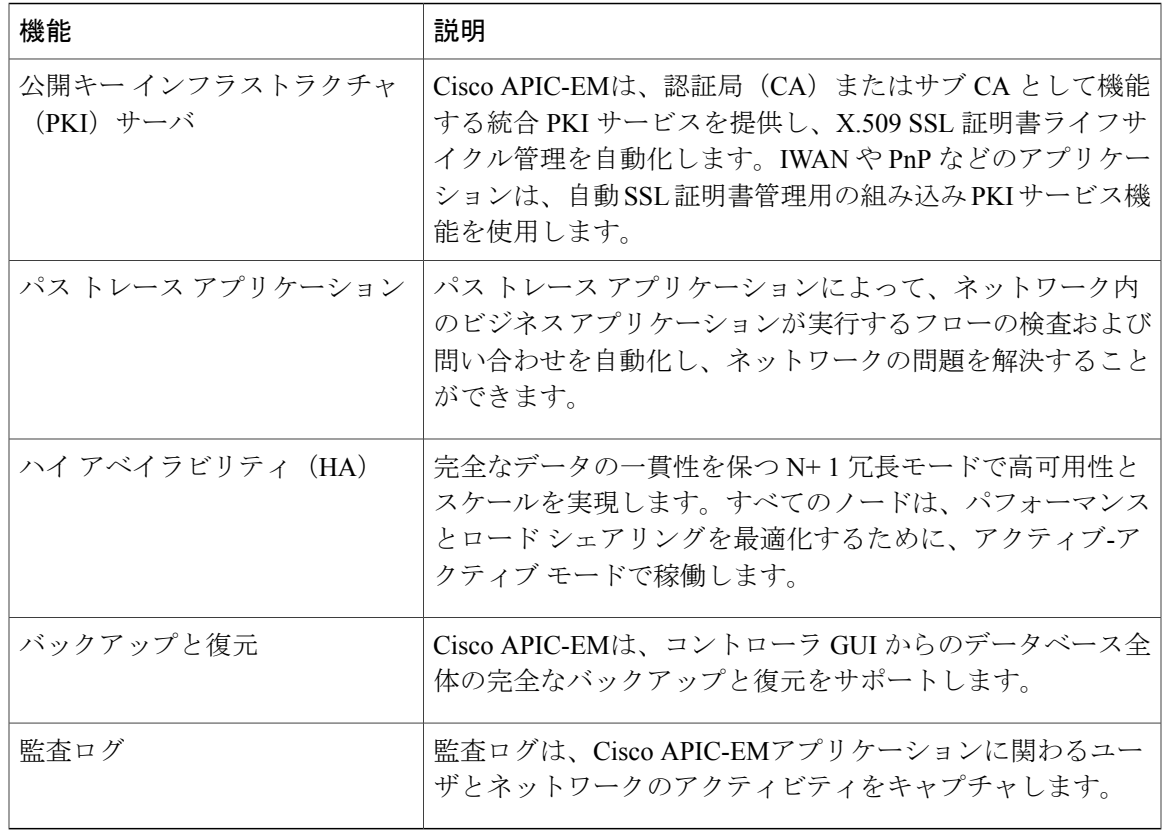

## <span id="page-2-0"></span>**EasyQoS**について

Quality of Service (QoS) とは、選択したネットワークトラフィックに、優先的なサービスやニー ズに合ったサービスを提供するネットワーク機能を意味します。CiscoAPIC-EMでは、EasyQoS機 能を使用してネットワーク内のデバイスに QoS を設定することができます。

QoS ポリシーを適用するデバイスの範囲を定義します。次に、その範囲に対して QoS ポリシーを 定義します。CiscoAPIC-EMはユーザが選択した内容を取得し、それを適切なデバイスCLI(コマ ンド ライン インターフェイス)コマンドに変換して、範囲内で定義されたデバイスに展開しま す。

EasyQoSは、デバイスで使用できる QoS 機能セットに基づいて、デバイスに QoS ポリシーを設定 します。特定のデバイスの QoS 実装の詳細については、デバイスの製品マニュアルを参照してく ださい。

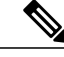

(注)

ネットワーク内のデバイスに QoS を設定するには、管理者権限 (ADMIN\_ROLE)またはポリ シー管理者権限(POLICY ADMIN ROLE)を割り当てられている必要があります。

## ポリシー スコープについて

ポリシー スコープは、QoS ポリシーを適用して特定の種類のトラフィックを管理する目的で、特 定のデバイス セットを定義します。1 つのスコープあたり最大 2,000 台のデバイスを設定できま す。スコープは重複させることができません。つまり、ひとつのデバイスを複数のスコープのメ ンバーにすることはできません。各ポリシー スコープは、スコープ内のすべての有線デバイスに 対して、スコープ内の各ワイヤレス セグメントに対して、それぞれにポリシーを 1 つずつ提供で きます。各ポリシー(有線セグメントまたはワイヤレス セグメント)に対して、アプリケーショ ン(カスタムを含む)を含めたり、除外したりして、そのアプリケーションのトラフィックの処 理をカスタマイズできます。

実際には、特定種類のトラフィックのエンドツーエンドのパスを構成するすべてのデバイス(有 線またはワイヤレス)を含める必要があります。ポリシースコープ内で、有線デバイスセット全 体、および個々のワイヤレス セグメントのトラフィックを管理するためのポリシーを作成しま す。これにより、さまざまなネットワーク セグメントの動作の違いを補うために必要に応じてト レードオフが可能です。たとえば、ワイヤレス ネットワークでは通常、有線ネットワークと比較 した場合に低帯域幅、低速、パケット損失増加の特徴があります。個々のワイヤレス セグメント は、ローカルの RF 干渉、輻輳、ネットワーク デバイスの機能の違いなどの要因によってさらに 変動が見られます。個々のワイヤレス セグメントにセグメントごとのポリシーを適用できるする ことで、優先順位の高いトラフィックが受ける、ワイヤレス ネットワークの劣化による影響が小 さくなるように、トラフィック処理ルールを調整できます。

ポリシースコープを定義したら、QoSポリシーを設定し、ポリシースコープ内のデバイスにQoS ポリシーを適用できます。QoS ポリシーを適用すると、QoS ポリシーをデバイスに展開して設定 します。

[EasyQoS] ウィンドウからポリシー スコープを定義するか、[Device Inventory] ウィンドウまたは [Topology] ウィンドウのデバイスにポリシー タグを適用してポリシー スコープを定義します。詳 細については、*Cisco Application Policy Infrastructure Controller Enterprise Module Administrator Guide* を参照してください。

## アプリケーションの理解

EasyQoSは、シスコの次世代 Network-Based Application Recognition (NBAR2) ライブラリのすべて のアプリケーションをサポートします。EasyQoSに含まれていない追加のアプリケーションがあ れば、カスタム アプリケーションとして追加できます。詳細については、カスタム [アプリケー](#page-8-0) [ション](#page-8-0), (9 ページ)を参照してください。

NBAR2 アプリケーションは、RFC 4594 で定義されている業界標準ベースのトラフィック クラス に事前割り当てされています。トラフィック クラスは、アプリケーションのトラフィックに適用 される処理(DSCP マーキング、キューイング、ドロッピングなど)を定義します。アプリケー ションのトラフィック クラスは変更できません。ただし、QoS ポリシーを設定すると、アプリ ケーションのビジネス関連性を変更できます。詳細については、QoS [ポリシーの理解](#page-11-0), (12 ペー ジ)を参照してください。

## <span id="page-4-0"></span>ビジネス関連のグループ

EasyQoS機能は、3つのレベルのビジネス関連のグループ分けを行い、これらのグループに割り当 てられたアプリケーションに異なるレベルのサービスを提供します。ビジネス関連のグループは 基本的に、高優先、中立、低優先の 3 つのタイプのトラフィックにマッピングされます。これら のグループには、次のものがあります。

- [Business Relevant]:(高優先トラフィック)このグループのアプリケーションは組織の目的 に直接関与するもので、たとえば、音声、ビデオ、ストリーミングやコラボレーション型マ ルチメディアアプリケーション、データベースアプリケーション、エンタープライズリソー スアプリケーション、電子メール、ファイル転送、コンテンツ配布などの様々なアプリケー ションが含まれます。ビジネス関連として指定されるアプリケーションは、IETF RFC 4594 で規定されているように、業界のベスト プラクティス推奨にしたがって処理されます。
- [Default]:(中立トラフィック)このグループは、ビジネス関連であるかどうか不明なアプ リケーションを対象としています。たとえば、一般的なHTTP/HTTPSトラフィックは、組織 の目的に関与する場合もあれば、関与しない場合もあります。一部のアプリケーション(レ ガシーアプリケーションや、新しく展開したアプリケーションだとしても)の目的について は把握していない可能性があるため、これらのアプリケーションのトラフィックフローは、 RFC 2747 および 4594 にしたがって Default Forwarding サービスとして扱う必要があります。
- [BusinessIrrelevant]:(低優先トラフィック)このグループは、組織の目的達成には関与して いないと見なされたアプリケーションを対象とします。これらは実際上は、主に消費者やエ ンターテイメント向けのものです。このタイプのトラフィックは、RFC 3662 および 4594 に 記載されているように「Scavenger」サービスとして扱うことをお勧めします。

### 単方向と双方向のアプリケーション トラフィック

一部のアプリケーションは、完全な左右対称であり、接続の両端に同一の帯域幅プロビジョニン グを必要とします。このようなアプリケーションのトラフィックを、双方向のトラフィックと呼 びます。たとえば、一方の方向の音声に 100 kbps の LLQ が割り当てられている場合は、逆方向の 音声にも 100 kbps の LLQ をプロビジョニングする必要があります(どちらの方向にも同じ VoIP コーデックが使用されていると仮定し、マルチキャストMusic-on-Hold (MoH) プロビジョニング をひとまず無視した場合)。しかし、Streaming-Video やマルチキャスト MoH などの特定のアプ リケーションは、ほとんどの場合単方向です。したがって、ブランチからキャンパスに向かう方 向のトラフィックフローでは、ブランチルータでこのようなトラフィック向けの帯域幅保証をプ ロビジョニングするのは、不要であるばかりか非効率的となる可能性があります。

EasyQoS では、特定のポリシーに対し、アプリケーションが単方向であるか双方向であるかを指 定することができます。

スイッチおよびワイヤレス コントローラでは、NBAR2 やカスタム アプリケーションがデフォル トで単方向となっています。ただし、ルータでは、NBAR アプリケーションのみサポートされて いるため、NBAR2 アプリケーションはデフォルトで双方向です。

## コンシューマとプロデューサ

あるアプリケーションから別のアプリケーションにトラフィックが送られた(特定のa からbへ のトラフィック フローが作成された)ときにトラフィックが特定の方法で処理されるように、ア プリケーション間の関係を設定することができます。このような関係のアプリケーションをプロ デューサとコンシューマと呼び、次のように定義しています。

プロデューサ:アプリケーション トラフィックの送信元。たとえば、クライアント/サーバ アー キテクチャでは、トラフィックは基本的にサーバからクライアントへの方向に流れるので、アプ リケーションサーバがプロデューサと見なされます。ピアツーピアアプリケーションの場合は、 リモート ピアがプロデューサと見なされます。

コンシューマ:アプリケーショントラフィックの受信者。コンシューマに該当するのは、クライ アント/サーバ アーキテクチャの場合はクライアント エンドポイント、ピアツーピア アプリケー ションの場合はローカルデバイスなどです。エンドポイントデバイスは通常コンシューマになり ますが、そのようなデバイスの特定のユーザがコンシューマになる場合もあります(一般的に IP アドレスや特定のサブネットで識別されます)。また、あるアプリケーションが別のアプリケー ション トラフィック フローのコンシューマになる場合もあります。

このような関係を設定することにより、このシナリオに一致するトラフィックに特定のサービス レベルを設定することが可能になります。

## マーキング、キューイング、ドロッピングの処理

CiscoEasyQoSは、マーキング、キューイング、ドロッピングの処理をRFC4594およびアプリケー ションに割り当てられているビジネスとの関連性カテゴリに基づいて行います。EasyQoS は、 [Default] カテゴリ内のすべてのアプリケーションを [Default Forwarding] アプリケーション クラス に割り当て、[IrrelevantBusiness]カテゴリ内のすべてのアプリケーションを[Scavenger]アプリケー ション クラスに割り当てます。[Relevant Business] カテゴリのアプリケーションについては、 EasyQoS は、アプリケーションのタイプに基づいてトラフィック クラスをアプリケーションに割 り当てます。アプリケーション クラスとその処理のリストについては、次の表を参照してくださ い。

| <b>Business</b><br><b>Relevance</b> | アプリケー<br>ション クラス       | Per-Hop<br><b>Behavior</b>      | キューイング<br>とドロッピン<br>グ                                                                                               | アプリケーションの説明                                                                                                    |
|-------------------------------------|------------------------|---------------------------------|----------------------------------------------------------------------------------------------------|----------------------------------------------------------------------------------------------------|
| 該当する                                | VoIP<br>$\perp$        | Expedited<br>Forwarding<br>(EF) | プライオリ<br>ティキューイ<br>$\nu f$ (PQ)                                                                                     | VoIPテレフォニー (ベアラのみ)トラ<br>フィック。例えば、Cisco IP Phone。                                                                                                    |
|                                     | ブロードキャ<br>ストビデオ        | Class Selector<br>$(CS)$ 5      | PQ                                                                                                    | TVブロードキャスト、ライブイベン<br>ト、ビデオ監視フロー、および同様の<br>非弾性ストリーミング メディアフ<br>ロー。例えば、Cisco IP Video<br>Surveillance $\Diamond$ Cisco Enterprise TV <sub>o</sub><br>(非<br>弾性フローとは、非常にドロップされ<br>やすく、再送信またはフロー制御機能<br>がないフローを表します)。 |
|                                     | リアルタイム<br>インタラク<br>ティブ | CS4                             | PQ                                                                                                    | 非弾性の高解像度インタラクティブビ<br>デオアプリケーションと、それらのア<br>プリケーションの音声およびビデオコ<br>ンポーネント。例えば、Cisco<br>TelePresence <sub>o</sub>                                                                                                    |
|                                     | マルチメディ<br>ア会議          | 相対的優先転<br>送 (AF) 41             | 帯域幅 (BW)<br>キューと<br>Differentiated<br>Services Code<br>Point (DSCP)<br>Weighted<br>Random Early<br>Detect<br>(WRED) | これらのアプリケーションのデスク<br>トップ ソフトウェア マルチメディア<br>コラボレーションアプリケーションお<br>よび音声およびビデオ コンポーネン<br>ト。例えば、Cisco Jabber や Cisco<br>WebEx <sub>o</sub>                                                                             |
|                                     | マルチメディ<br>アストリーミ<br>ング | AF31                            | BW キューと<br><b>DSCP WRED</b>                                                                                         | ビデオオンデマンド(VoD)ストリー<br>ミング ビデオ フローおよび仮想デス<br>クトップアプリケーション。例えば、<br>Cisco Digital Media System.                                                                                                    |
|                                     | ネットワーク<br>制御           | CS <sub>6</sub>                 | BW キューの<br>み<br>$\overline{2}$                                                                                      | EIGRP、OSPF、BGP、HSRP、IKE な<br>どのエンタープライズネットワークの<br>信頼性の高い運用のために必要とされ<br>るネットワーク コントロール プレー<br>ントラフィック。                                                                                                    |
|                                     |                        | CS <sub>3</sub>                 |                                                                                                    |                                                                                                    |

表 **2**:マーキング、キューイング、ドロッピングの処理

 $\overline{\phantom{a}}$ 

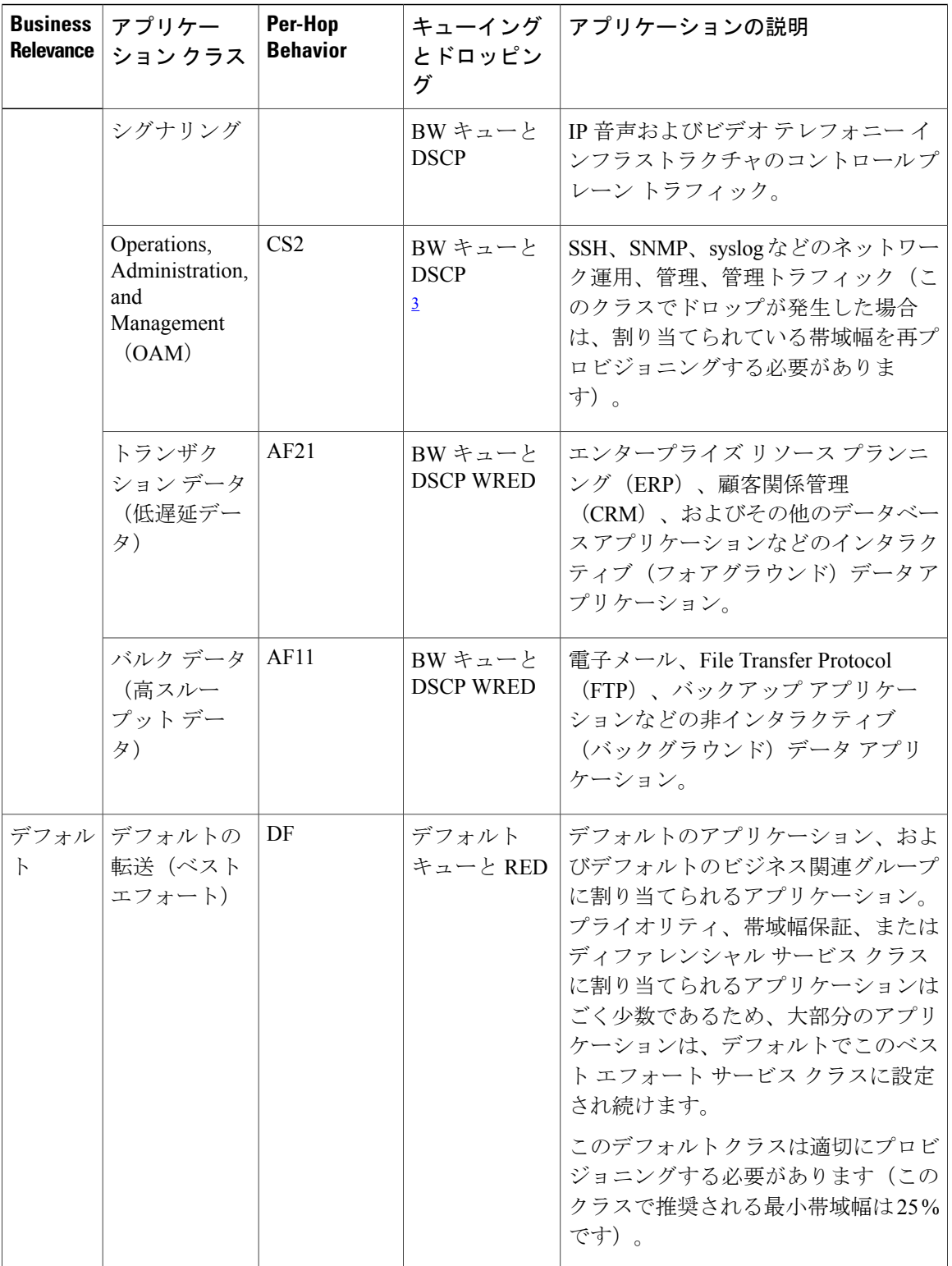

 $\mathbf I$ 

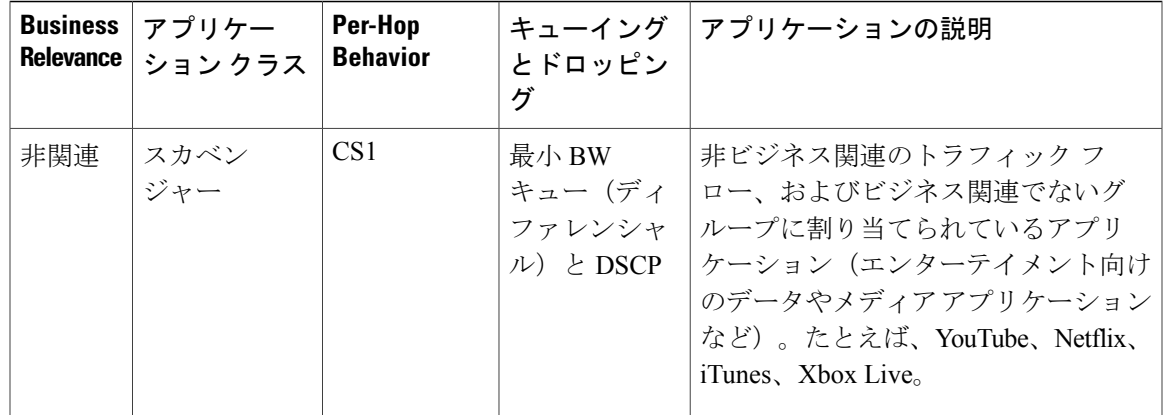

<span id="page-8-3"></span><span id="page-8-2"></span><span id="page-8-1"></span>1 VoIP シグナリング トラフィックはコール シグナリング クラスに割り当てられます。

 $2 \times 2 \times 7$ レフーク制御トラフィックはドロップされてはならないため、このクラスでは WRED は有効ではありません。

<span id="page-8-0"></span><sup>3</sup> OAM トラフィックはドロップされてはならないため、このクラスでは WRED は有効ではありません。

## カスタム アプリケーション

カスタム アプリケーションとは、EasyQoSNBAR2 アプリケーション ライブラリに追加するアプ リケーションです。URLベースのアプリケーションおよびサーバIPアドレスベースのアプリケー ションを定義できます。

サーバ IP アドレスによってアプリケーションを定義した場合は、Differentiated Services Code Point (DSCP)値とポート分類も定義できます。

同様のトラフィックおよびサービス レベルのニーズを持つアプリケーションがあることがわかっ ている場合は、設定プロセスをシンプルにするために、類似のアプリケーションを定義すること ができます。EasyQoSは他のアプリケーションのトラフィック クラス、カテゴリ、およびサブカ テゴリの設定を、定義しているアプリケーションへコピーします。

EasyQoSは、カスタム アプリケーションの一部として定義されている場合でも、ポート番号 80、 443、および 8080 についてはアクセス コントロール リスト(ACE)を設定しません。カスタム アプリケーションにトランスポートIPが定義されている場合、EasyQoSはデバイス上にアプリケー ションを設定します。

IWAN アプリケーションを使用しているときに IWAN でサポートされないカスタム アプリケー ションを作成すると、EasyQoS が警告を表示し、新しいカスタム アプリケーションは IWAN アプ リケーションの認識対象外となります。

(注)

カスタム アプリケーションがポリシーに割り当てられない限り、デバイスでのプログラムは 行われません。

## お気に入りのアプリケーション

Cisco APIC-EMでは、カスタム アプリケーションを除く他のすべてのアプリケーションの前に、 EasyQoS がデバイス上に設定するアプリケーションにフラグを付けることができます。お気に入 りとしてアプリケーションにフラグを付けることで、デバイス上のお気に入りのアプリケーショ ンに対して QoS ポリシーが設定されていることを確認できるようにします。詳細については、[リ](#page-9-0) [ソースが制限されているデバイスの処理順](#page-9-0), (10 ページ)を参照してください。

作成するお気に入りのアプリケーションの数には制限がありませんが、ネットワーク デバイスの TCAM が制限されている環境におけるビジネスとの関連性の観点からすると、選択するお気に入 りのアプリケーションの数を(25 以下などに)少なくすることにより、これらのアプリケーショ ンを正しく処理することができます。

お気に入りのアプリケーションは、いずれのビジネス関連のグループまたはトラフィック クラス に属することも可能で、スコープ ベースではなくシステム全体で設定されます。たとえば、お気 に入りとして cisco-jabber-video アプリケーションにフラグを付けた場合、そのアプリケーション はすべてのポリシーでお気に入りのフラグが付きます。

ビジネス関連(business-relevant)のアプリケーションだけでなく、ビジネス非関連 (business-irrelevant)のアプリケーションもお気に入りとしてフラグを付けることができることに 留意してください。たとえば、管理者がネットワーク上に多数の不要な Netflix トラフィックがあ ることに気がついた場合、(Netflixはビジネス非関連(business-irrelevant)として割り当てられて いますが)Netflix にお気に入りとしてフラグを付けるよう選択することができます。この場合、 Netflix は他のビジネス非関連 (business-irrelevant) アプリケーションより先にデバイス ポリシー にプログラムされ、このアプリケーションをコントロールするというビジネス目的が確実に実現 されます。

### <span id="page-9-0"></span>リソースが制限されているデバイスの処理順

ネットワーク デバイスの中には、ネットワーク アクセス コントロール リスト (ACL) およびア クセス コントロール エントリ(ACE)を格納するためのメモリ(Ternary Content Addressable MemoryまたはTCAMと呼ばれる)が制限されているものがあります。このため、アプリケーショ ン用の ACL と ACE がこれらのデバイス上に設定されている場合は、利用可能な TCAM 領域が使 用されます。TCAM 領域が枯渇すると、そのデバイスでは追加のアプリケーションに対する QoS は設定できません。

これらのデバイス上で、特に重要なアプリケーションに対して QoS ポリシーが確実に設定される ように、EasyQoS は次の順序に基づいて TCAM 領域を割り当てます。

- **1** [Rank]:カスタムアプリケーションおよびお気に入りのアプリケーションに割り当てられた番 号(ただし既存のデフォルトNBARアプリケーションは除く)。ランクの番号が小さくなるほ ど、優先順位が高くなります。たとえば、ランク 1 のアプリケーションはランク 2 のアプリ ケーションよりも優先順位が高くなります。ランクがない場合は、優先順位が最も低くなりま す。
	- カスタム アプリケーションには、デフォルトでランク 1 が割り当てられています。
- デフォルト NBAR アプリケーションには、お気に入りとしてマークされるまでランクが 割り当てられません。お気に入りとしてマークされた時点で、NBARアプリケーションは ランク 10,000 が割り当てられます。
- **2** [TrafficClass]:シグナリング、バルクデータ、ネットワーク制御、操作/アドミニストレーショ ン/管理(Ops Admin Mgmt)、トランザクション データ、スカベンジャ、マルチメディア スト リーミング、マルチメディア会議、リアルタイム インタラクティブ、ブロードキャスト ビデ オ、VoIP テレフォニーの順のトラフィック クラス単位。
- **3** [Popularity]: Cisco Validated Design (CVD) の基準に基づいて割り当てられた番号 (1~10)。 ポピュラリティの番号は変更できません。ポピュラリティが10のアプリケーションは、ポピュ ラリティが 9 のアプリケーションよりも優先順位が高くなります。
	- カスタム アプリケーションは、デフォルトでポピュラリティ 10 が割り当てられます。
	- •デフォルト NBAR アプリケーションには、Cisco Validated Design (CVD)の基準に基づい てポピュラリティ番号(1~10)が割り当てられます。アプリケーションをお気に入りと してマークしても、ポピュラリティ番号は変わりません(ランクのみ変更されます)。
- **4** [Alphabetization]:複数のアプリケーションに同じランクまたはポピュラリティの番号が付いて いる場合は、アプリケーションの名前のアルファベット順にソートされ、それに従って優先順 位が割り当てられます。
- たとえば、次のアプリケーションを指定したポリシーを定義します。
	- カスタム アプリケーション custom\_realtime。デフォルトでランク 1 とポピュラリティ 10 が 割り当てられています。
	- カスタム アプリケーション custom\_salesforce。デフォルトでランク 1 とポピュラリティ 10 が 割り当てられています。
	- corba-iiop という名前のトランザクション データ トラフィック クラスのアプリケーション。 お気に入りとして指定されており、ランク 10,000、および (CVD に基づいて) ポピュラリ ティ 9 が付与されています。
	- gss-http という名前の Ops Admin Mgmt トラフィック クラスのアプリケーション。お気に入 りとして指定されており、ランク 10,000、および(CVD に基づいて)ポピュラリティ 10 が 付与されています。
	- 他のすべてのデフォルトNBARアプリケーションにはランクはありませんが、トラフィック クラスと(CVD に基づいて)デフォルト ポピュラリティに従って処理されます。

優先順位付けのルールに従って、アプリケーションはデバイスにおいて次の順序で設定されます。

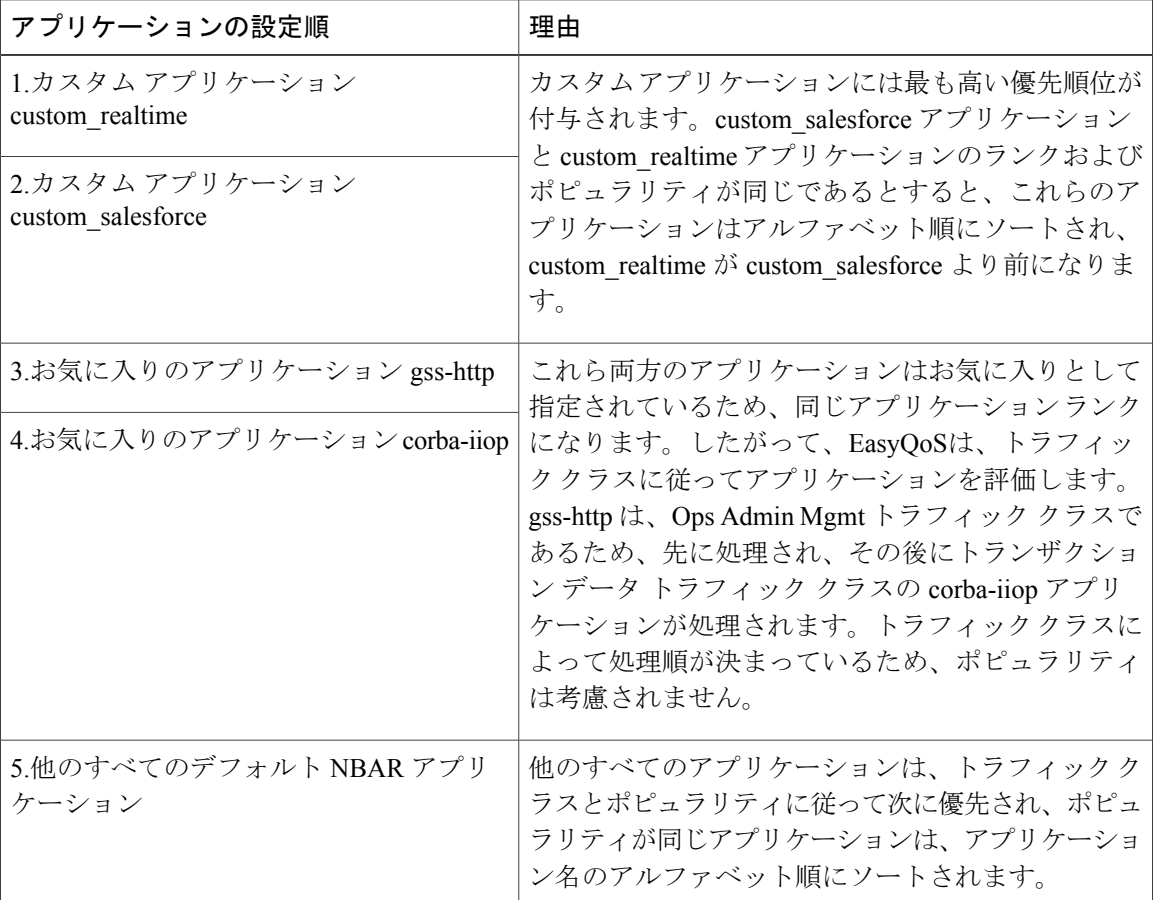

[QoS Policy Manager]ウィンドウで、デバイスに適用したポリシー設定の結果を確認できます。ポ リシーを選択すると、EasyQoSにはポリシー スコープ内のデバイスのリスト、および各デバイス の設定のステータスが表示されます。

## <span id="page-11-0"></span>**QoS** ポリシーの理解

QoS ポリシーは、ビジネスの目標(音声品質が企業の標準を満たしていることを保証する、また はビデオの高いQuality of Experience (QoE) を保証する、など)に沿いながらネットワークリソー スを最も効果的に利用できるようにするため、ネットワーク トラフィックをどのように処理する かを定義します。このような目標を達成するため、ポリシーは次の要素で構成されています。

- ポリシー スコープ:ポリシーで設定されるデバイスのグループ。
- アプリケーション:ネットワークで使用されるソフトウェアプログラムまたはネットワーク シグナリングプロトコル。EasyQoSには、約1300のアプリケーションから構成される、Cisco Network Based Application Recognition の第 2 世代(NBAR2)アプリケーション ライブラリが 含まれています。NBAR2 の詳細については、次の URL を参照してください。[http://](http://www.cisco.com/c/en/us/products/ios-nx-os-software/network-based-application-recognition-nbar/index.html) [www.cisco.com/c/en/us/products/ios-nx-os-software/network-based-application-recognition-nbar/](http://www.cisco.com/c/en/us/products/ios-nx-os-software/network-based-application-recognition-nbar/index.html) [index.html](http://www.cisco.com/c/en/us/products/ios-nx-os-software/network-based-application-recognition-nbar/index.html) [英語]

• ビジネス関連性: ビジネスと運用にどのように関連しているかに従って、所定のアプリケー ションを分類する属性。属性には、ビジネス関連(businessrelevant)、デフォルト(default)、 ビジネス非関連 (business irrelevant) があります。詳細については、[ビジネス関連のグルー](#page-4-0) [プ](#page-4-0), (5 ページ)を参照してください。

EasyQoSには Cisco NBAR2 アプリケーションが付随しています。これらのアプリケーション は、アプリケーションカテゴリがあらかじめ設定されており、ビジネス関連性のグループに ソートされています。事前設定されているこのポリシーをネットワークデバイスに適用する ことも、ビジネス目標やネットワーク構成のニーズに合わせて修正することもできます。

たとえば、YouTube は(デフォルトでは)ビジネス非関連(business-irrelevant)として設定 されています。ほとんどの顧客は通常、このアプリケーションをビジネスに関係ないものと 分類するからです。ただし、この分類がすべての企業に当てはまるわけではありません。た とえば、いくつかのビジネスでは YouTube をトレーニング目的で使用することがあります。 このような場合、管理者はこのビジネス関連性の設定をビジネス関連 (business-relevant)に 変更して、ビジネス目標に合わせることができます。

QoS のトラストおよび QoS のキューイング機能は現在のリリースでは事前に設定されており、変 更はできません。QoS のトラストおよび QoS のキューイングは、Enterprise Medianet の QoS デザ イン向けの Cisco Validated Design (CVD)に従って、デバイスごとに設定されます。

最新の検証済みのデザインは、Cisco Press『*End-to-End QoS Network Design: Quality of Service for Rich-Media & Cloud Networks*, 2nd Edition』で公開されています。このドキュメントは [http://](http://www.ciscopress.com/store/end-to-end-qos-network-design-quality-of-service-for-9781587143694) [www.ciscopress.com/store/end-to-end-qos-network-design-quality-of-service-for-9781587143694](http://www.ciscopress.com/store/end-to-end-qos-network-design-quality-of-service-for-9781587143694) で入手で きます。Enterprise Medianet の QoS 向けの Cisco Validated Design(CVD)の詳細については、次の シスコのドキュメントを参照してください。

- Cisco [Validated](http://www.cisco.com/c/en/us/solutions/enterprise/validated-design-program/networking_solutions_products_genericcontent0900aecd80601e22.html) Design
- [Enterprise](http://www.cisco.com/c/en/us/td/docs/solutions/Enterprise/WAN_and_MAN/QoS_SRND_40/QoSIntro_40.html) Medianet Quality of Service Design 4.0
- [Medianet](http://www.cisco.com/c/en/us/td/docs/solutions/Enterprise/WAN_and_MAN/QoS_SRND_40/QoSCampus_40.html) Campus QoS Design 4.0
- Medianet WAN [Aggregation](http://www.cisco.com/c/en/us/td/docs/solutions/Enterprise/WAN_and_MAN/QoS_SRND_40/QoSWAN_40.html) QoS Design 4.0

### スタティックおよびダイナミックな **QoS** ポリシー

QoS ポリシーのタイプには 2 つのタイプがありますが、これらのタイプはポリシーが実装される 方法によって名前が付けられています。

- スタティックポリシー:デバイスに展開され、変更または削除するまで有効です。スタティッ ク ポリシーは、展開の大部分を構成しています。
- ダイナミックポリシー:LANインターフェイスでのみ使用されます。ダイナミックポリシー は、音声やビデオ コールなどのイベント中に、関連するネットワーク デバイスに適用され ます。コールが終了すると、ポリシーはデバイスから削除されます。詳細については[、ダイ](#page-18-0) ナミック QoS [ポリシーについて](#page-18-0), (19ページ)を参照してください。

## ポリシーのプレビュー

ポリシーを適用するときにEasyQoSがデバイスに送信する、コマンド ライン インターフェイス (CLI)コマンドをプレビューできます。たとえば、ポリシーを変更した後、選択したデバイスに 特定のコマンドをいつでも生成することができます。コマンド確認後、その範囲のすべてのデバ イスにポリシーを適用できます。また、引き続きポリシーに変更を加えることも可能です。

### ポリシーのスケジューリング

ポリシーを作成または変更した後は、関連付けられたデバイスにポリシーを適用または再適用す る必要があります。[Apply]または[Reapply]をクリックすると、EasyQoS は、ポリシーの適用(ま たは再適用)をすぐに行うか、週末やオフピーク時など特定の日時に行うか、選択肢を提示しま す。ポリシー導入のスケジューリングは有線またはワイヤレスのデバイスに対して実施できます。

導入するポリシーをスケジューリングすると、ポリシーおよびポリシー スコープはロックされま す。ポリシーの表示は可能ですが、編集することはできません。ポリシーの導入予定を変更した い場合は、導入前までなら取り消すことができます。導入が始まると取り消すことはできません。

### ポリシーのバージョン管理

ポリシーはバージョン管理されます。以前のバージョンのポリシーを表示し、範囲内のデバイス に再適用するバージョンを選択できます。

ポリシーのあるバージョンを編集しても、そのポリシーの他のバージョンには影響せず、ポリシー が管理するアプリケーションなど、そのポリシーのコンポーネントにも影響することはありませ ん。たとえば、ポリシーからアプリケーションを削除した場合でも、EasyQoS、そのポリシーの 他のバージョン、その他のポリシーからそのアプリケーションが削除されることはありません。 ポリシーとアプリケーションは互いに独立して存在しているため、すでに存在していないアプリ ケーションを含むポリシー バージョンを再適用することができます。

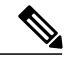

ランク、ポート、プロトコルなど、アプリケーション レベルの変更は、ポリシーのバージョ ン管理ではキャプチャされません。 (注)

### オリジナル ポリシーの復元

EasyQoS ポリシー設定を初めてデバイスに適用するときに、EasyQoS は、デバイスのオリジナル MOCポリシーを解除して(MOCポリシー設定はデバイス上に残る)、デバイスのオリジナルの NBAR設定をCiscoAPIC-EMコントローラに保存します。これにより、必要に応じてオリジナルの MQC ポリシーと NBAR 設定を後でデバイスに復元することが可能になります。

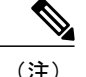

MQC ポリシーはデバイス設定から解除されますが削除はされません。ユーザがこれらのポリ シーを削除してしまうと、EasyQoS のオリジナル ポリシー復元機能を使用してもこれらを復 元することはできなくなります。

オリジナル ポリシー設定をデバイスに復元すると、EasyQoS は、デバイスに適用していた既存の EasyQoS ポリシー設定を削除(ただし、Cisco ASR 1000 シリーズ アグリゲーション サービス ルー タまたはマルチレイヤスイッチ(MLS)の MLS キューイング ポリシーや物理層インターフェイ スモジュール(PLIM)設定は除く)して、EasyQoSポリシー設定適用前にデバイスに存在してい たオリジナルの設定に戻します。

EasyQoS ポリシー設定前に存在していたマーキングおよびキューイング (MQC) ポリシー設定 は、インターフェイスに再付与されます。キューイング ポリシー (MLS 設定)は複元されませ ん。その代わり、デバイスは、EasyQoS を介して最後に適用された MLS 設定を保持します。

オリジナル ポリシー設定をデバイスに復元すると、EasyQoS ポリシーは Cisco APIC-EMから削除 され、デバイスのステータスが [Policy Restored] になります。

この機能には、次のような追加のガイドラインと制限事項があるので、注意してください。

- Cisco APIC-EMでは、Cisco APIC-EM リリース 1.3.x より前のデバイスのオリジナル ポリシー 設定は保存されていないため、Cisco APIC-EMリリース1.2.x以前を使用してデバイスに作成 および適用されたポリシーに対しては、オリジナル ポリシー復元は機能しません。
- デバイスに EasyQoS ポリシーをプッシュする初回の試みが失敗すると、EasyQoS は自動的に オリジナル ポリシー設定をデバイスに復元しようと試みます。

## サービス プロバイダー プロファイルについて

サービス プロバイダー プロファイルは、Differentiated Services Code Point(DSCP)、優先順位、 サービス プロバイダー宛てトラフィックの帯域幅を定義します。Cisco APIC-EMは、事前定義さ れた 4 つのサービス プロバイダー プロファイル(SPP または SP プロファイル)、SPP1、SPP2、 SPP3、SPP4 を提供します(以下の表を参照してください)。

事前定義されたSPプロファイルを使用することもできますし、独自の要件に合わせてカスタマイ ズした SP プロファイルを作成することもできます。カスタマイズ SP プロファイルの作成によ り、プロファイル内で各トラフィック クラスの DSCP 値と帯域幅を定義することが可能になりま す。4 クラス、5 クラス、6 クラス、8 クラスのモデルを定義できます。カスタマイズ SP プロファ イルを作成するには、カスタマイズ サービス プロバイダー [プロファイルの作成を](b_Cisco_EasyQos_User_Guide_1_4_0_x_chapter_0100.pdf#unique_34)参照してくだ さい。

使用するサービス モデルを確定(および必要な場合には作成)した後、WAN インターフェイス でその設定を行う必要があります。WAN インターフェイスを設定するには、[EasyQoS](b_Cisco_EasyQos_User_Guide_1_4_0_x_chapter_011.pdf#unique_35) の WAN イ [ンターフェイス設定](b_Cisco_EasyQos_User_Guide_1_4_0_x_chapter_011.pdf#unique_35)を参照してください。

Ī

#### 表 **3**:**SP** プロファイル **1**(**SPP1**):**4** クラス モデル

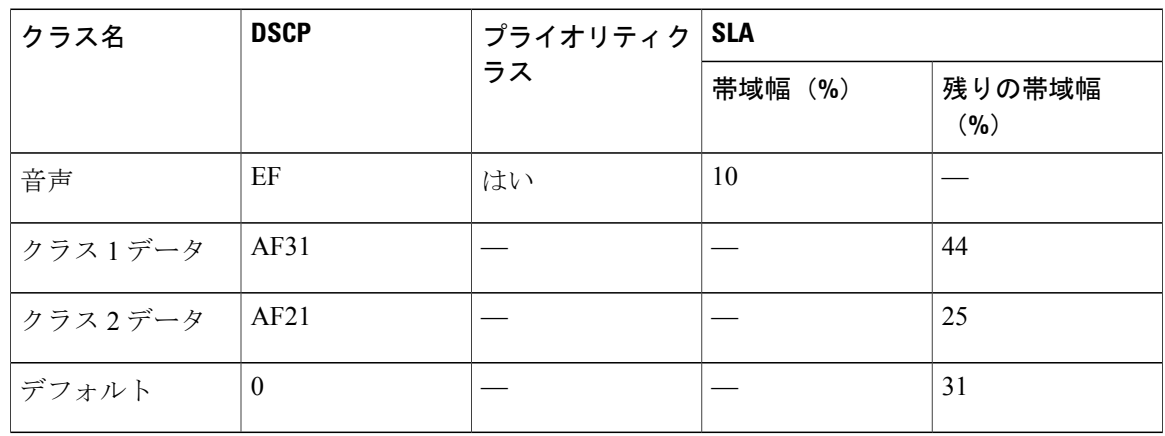

#### 表 **4**:**SP** プロファイル **2**(**SPP2**):**5** クラス モデル

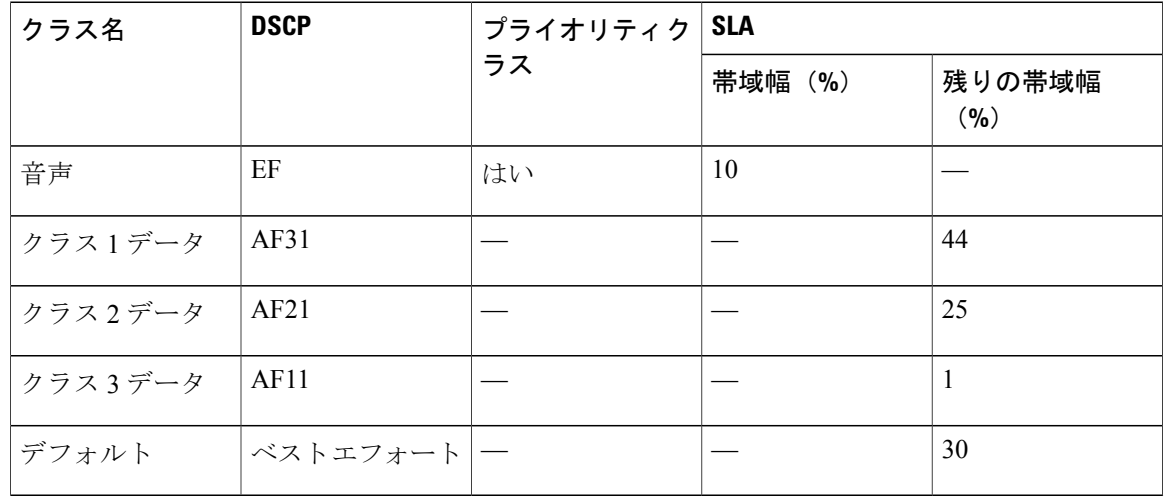

#### 表 **5**:**SP** プロファイル **3**(**SPP3**):**6** クラス モデル

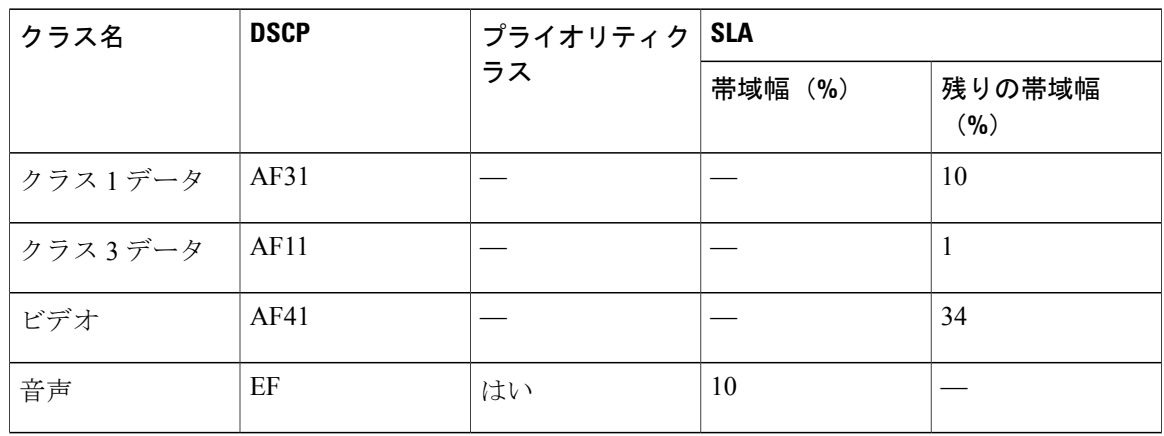

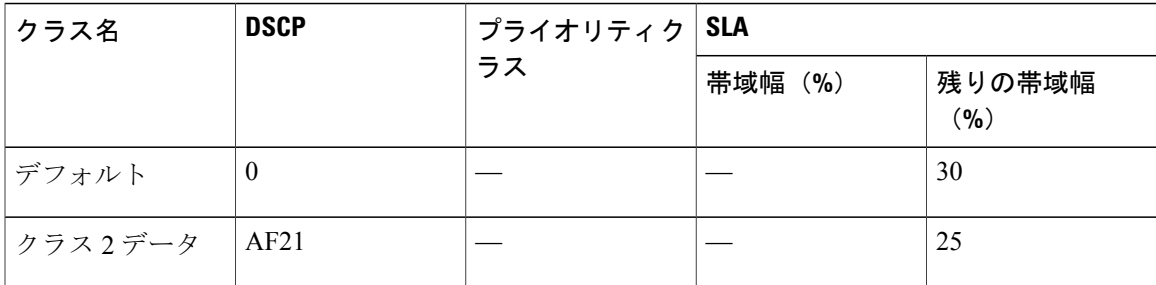

#### 表 **6**:**SP** プロファイル **4**(**SPP4**):**8** クラス モデル

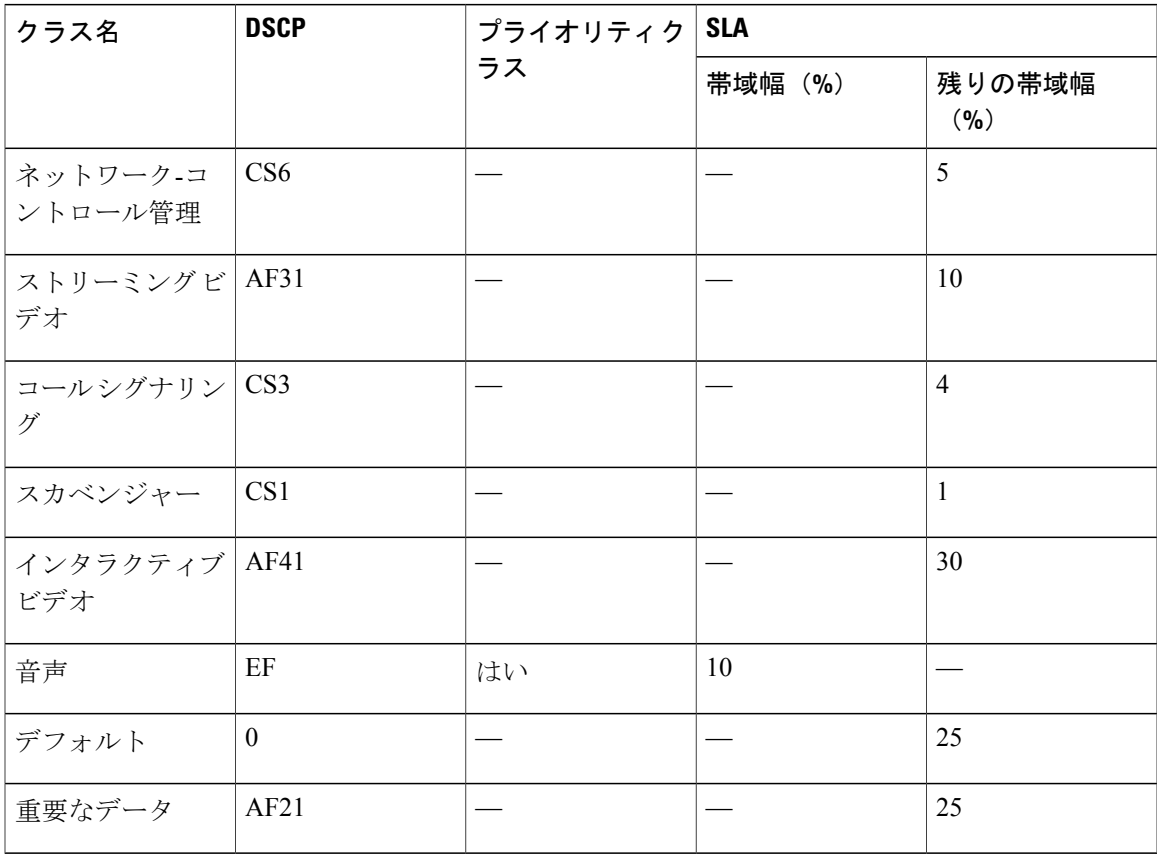

## 帯域幅プロファイルについて

 $\mathbf I$ 

帯域幅プロファイルでは、インターフェイス速度とトラフィック クラスに基づいて、インター フェイスの帯域幅割り当てを定義することができます。

帯域幅プロファイルはワイヤレス ポリシーまたはサービス プロバイダー インターフェイスに は適用されません。

次のインターフェイス速度がサポートされます。

- 100 Gbps
- 10 Gbps
- 1 Gbps
- 100 Mbps
- 10 Mbps
- 1 Mbps

あるインターフェイスの速度が 2 つのインターフェイス速度の間の値である場合、Cisco EasyQoS はそのインターフェイスを、低いほうのインターフェイス速度として扱います。

帯域幅ポリシーを定義したら、それを QoS ポリシーに割り当てます。 QoS ポリシーを適用(また は再適用)すると、ポリシー スコープ内のデバイスに、割り当てた帯域幅ポリシーが設定されま す。帯域幅ポリシーが割り当てられていない場合、QoS ポリシーは、デフォルトのシスコ検証済 みデザイン (CVD) の帯域幅ポリシーを使用します。

QoS ポリシーにすでに割り当て済みの帯域幅ポリシーを変更すると、QoS ポリシーは期限切れの 状態になります。QoS ポリシーを再適用して帯域幅ポリシーの変更を導入する必要があります。

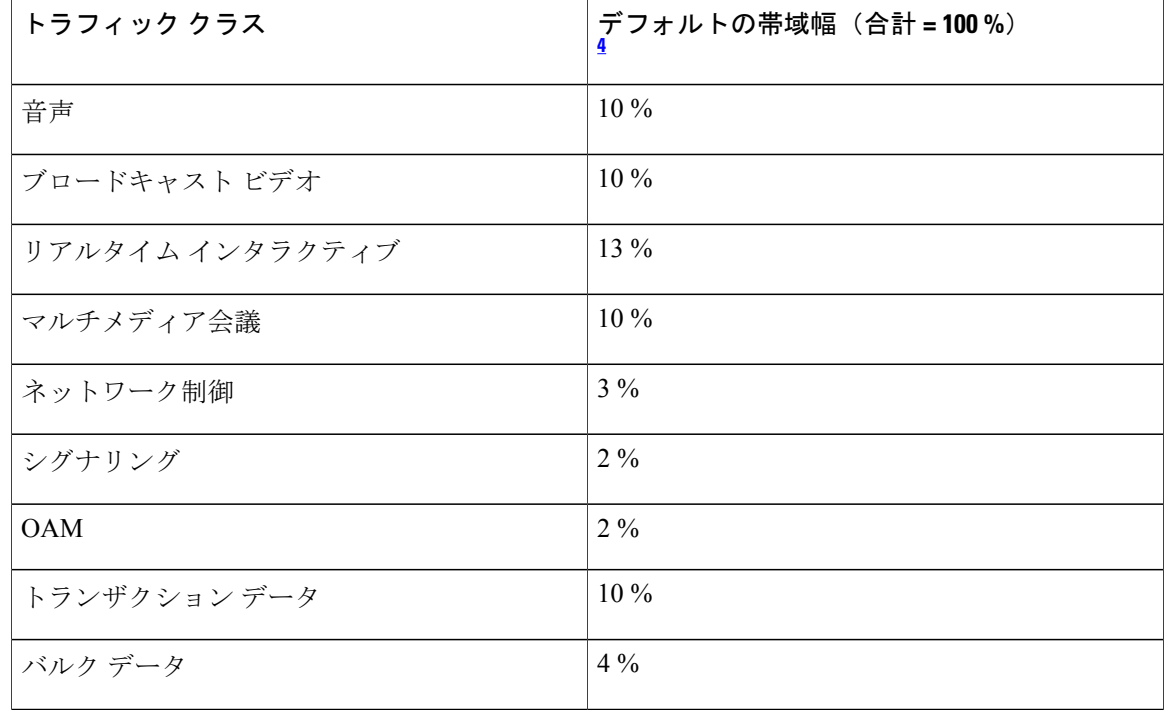

#### 表 **7**:デフォルトの **CVD** 帯域幅ポリシー

<sup>(</sup>注)

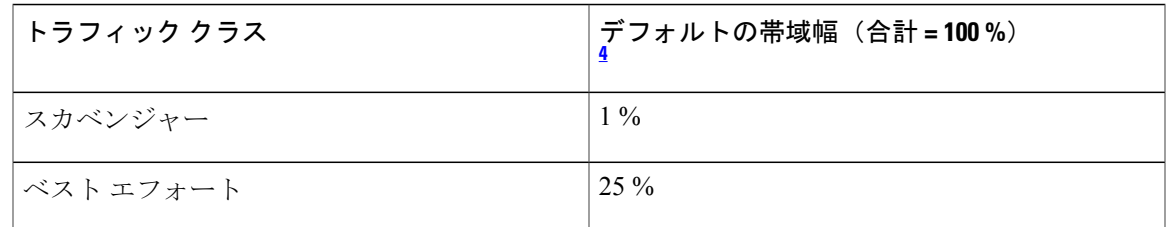

<span id="page-18-1"></span><span id="page-18-0"></span><sup>4</sup> 音声、ブロードキャスト ビデオ、リアルタイムのインタラクティブ トラフィック クラスの帯域幅の合計が <sup>33</sup> % 以下になるよう推奨します。

## ダイナミック **QoS** ポリシーについて

ダイナミック QoS は、イベントの期間中に特定のサービス クラスに効力を持たせる必要がある LAN インターフェイスで使用されます。指定したイベントが発生したときに (REST API を通じ て)CiscoAPIC-EMに信号を送るよう、別のソフトウェアアプリケーションを設定し、対象のQoS ポリシーがイベントの間、関連するネットワーク デバイスに適用されるようにできます。ダイナ ミックポリシー機能を有効にすると、ダイナミックポリシーは、ポリシー単位ベースではなく、 すべてのポリシーに対してグローバルに有効になります。

ダイナミック QoS ポリシーは、音声やビデオ アプリケーションなどのビジネス アプリケーショ ンで主に使用されます。たとえば、Cisco APIC-EMのプロセッシング コールを信号で送信するよ う、Cisco UnifiedCall Manager(CUCM)を設定します。Cisco APIC-EMは、関連するすべてのネッ トワーク デバイス上でビデオまたは音声トラフィック フローに対して QoS ポリシーを設定する ことによって応答します。コールが終了すると、CUCMはQoSポリシーを削除するようAPIC-EM に信号を送信します。コールは処理の前に QoS ポリシーが有効になるのを待たないことに注意し てください。Cisco APIC-EMが(IP フォンや TelePresence のエンドポイントなどの)ホストが接続 されている対象のLANアクセスインターフェイスに対してQoSポリシーを適用している間、コー ルは継続します。

ポリシーのダイナミックQoSを有効にしたときにダイナミックQoSが有効になるように、範囲ご とにポリシーを適用(または再適用)する必要があります。ダイナミック QoS は、それぞれの範 囲に自動的に適用されません。

ダイナミック ポリシーがインターフェイスに適用されると、[Dynamic QoS]ウィンドウで、ポリ シー ステータス(設定追加の成功または失敗)、送信元 IP アドレスとポート、宛先 IP アドレス とポート、フロー タイプ(音声またはビデオなど)、使用するプロトコルに関する情報が更新さ れます。また、特定のフローでパス トレースを実行する機能もあります。この機能は、インター フェイスへのポリシー適用がうまくいかなかった場合に特に有用です。このような場合には、フ ローのパス トレースを確認することで、失敗のトラブルシューティングを迅速に行うことができ ます。

状況によっては、APIC-EM と統合する外部ホストではそのトラフィック フローの宛先 IP アドレ スまたはポート番号が提供できない可能性があります。このような制約事項を補うために、EasyQoS はトラフィック フローからアプリケーション名(提示されている場合)を取得し、それを使っ て、欠落した宛先IPアドレスまたはポート番号をEasyQoSアプリケーションのレジストリから入 手します。その後 EasyQoS は、宛先 IP アドレスあるいはポート番号をトラフィック フローに適 用します。アプリケーションに TCP と UDP の両方のポート分類子がある場合、フロー プロトコ

ルと合致するものだけが使用されます。この機能は、次のトラフィック クラスでサポートされま す。

- voip-telephony
- multimedia-conferencing
- real-time-interactive

## <span id="page-19-0"></span>**EasyQoS** の前提条件

EasyQoSを使用して QoS ポリシーを設定するには、次の要件に対応していることを確認します。

- EasyQoSは、ほとんどの Cisco LAN、WAN、WLAN デバイスをサポートします。ネットワー ク内のデバイスとソフトウェアバージョンがサポートされているかどうかを確認するには、 *Supported Platforms for the Cisco Application Policy Infrastructure Controller Enterprise Module*の マニュアルを参照してください。
- ISR-G2、ASR 1000、ワイヤレス LAN コントローラなど、シスコのネットワーク デバイスに AVC(Application Visibility and Control)機能のライセンスがインストールされていることを 確認します。詳細については、次の URL から「*NBAR2*(次世代 *NBAR*)プロトコル パック に関する*FAQ*」[英語] を参照してください。[http://www.cisco.com/c/en/us/products/collateral/](http://www.cisco.com/c/en/us/products/collateral/ios-nx-os-software/network-based-application-recognition-nbar/qa_C67-723689.html) [ios-nx-os-software/network-based-application-recognition-nbar/qa\\_C67-723689.html](http://www.cisco.com/c/en/us/products/collateral/ios-nx-os-software/network-based-application-recognition-nbar/qa_C67-723689.html)
- Cisco APIC-EM がポリシーを必要とする WAN インターフェイスを識別できるようにするに は、インターフェイス タイプ(WAN)、および(オプションで)サブライン レートとサー ビス プロバイダーのサービス クラス モデルを指定する必要があります。WAN インターフェ イス上でこれらを設定する方法については、[デバイス設定の前提条件を](b_Cisco_EasyQos_User_Guide_1_4_0_x_chapter_011.pdf#unique_36)参照してください。
- [Topology]または[Device Inventory]ウィンドウから、検出時にデバイスに割り当てられたデバ イスロールがネットワーク設計に適していることを確認します。必要に応じて、適切でない デバイス ロールを変更します。

## <span id="page-19-1"></span>**EasyQoS**の注意事項と制限事項

#### **EasyQoS** と **IWAN** のインタラクション

- デバイスに Cisco APIC-EM ポリシー タグを適用すると、IWAN に同じデバイスをプロビジョ ニングすることはできません。IWAN を使用してデバイスをプロビジョニングする場合は、 最初に APIC-EM ポリシー タグを削除します。
- IWAN を使用してデバイスをプロビジョニングする場合、同じデバイスに Cisco APIC-EM ポ リシー タグを適用できません。Cisco APIC-EM ポリシー タグを適用するには、IWAN デバイ ス インベントリからデバイスを削除し、Cisco APIC-EM 内でそのデバイスを再検出します。

#### ポリシー スコープ

- ポリシースコープを変更しても、デバイス上のポリシーが自動的にロールバックまたは変更 されることはありません。更新した設定をデバイスに展開するには、ポリシーを再適用する 必要があります。
- デバイスがポリシースコープから削除されても、ポリシーはデバイスから削除されません。
- ポリシーがすでにデバイスに適用されている状態で、デバイスを別のポリシースコープに移 動した場合、ポリシーの自動再適用は行われません。

#### アプリケーション

- •ネットワーク デバイスの中には、ネットワーク アクセス コントロール リスト(ACL)およ びアクセス コントロール エントリ(ACE)を格納するためのメモリ(Ternary Content Addressable Memory または TCAM と呼ばれる)が制限されているものがあります。この制限 および処理方法の詳細については[、リソースが制限されているデバイスの処理順](#page-9-0), (10 ペー ジ)を参照してください。
- ワイヤレス デバイスに対してカスタム アプリケーションを作成することはできません。
- EasyQoSは、最大24文字の英数字(アンダーバーとハイフンを含む)で構成されるカスタム アプリケーション名をサポートします。アプリケーション名で使用できる特殊文字は、下線 とハイフンのみです。
- EasyQoSは、IP アドレスを定義していないけれどもポート番号 80、443、8080 を定義してい るカスタム アプリケーションに対して、ACE を設定しません。ただし EasyQoSは、IP アド レスおよびポート番号 80、443 または 8080 を定義しているカスタム アプリケーションに対 して ACE を設定します。

#### ポリシー

- EasyQoS では、アウト オブ バンド(OOB)の変更、つまり、Cisco APIC-EM以外の方法でデ バイス設定に対して行った変更がサポートされます。ただし、OOBの変更を行った後では、 次のインベントリ検出サイクル (25 分ごとから1日1回まで設定可能)が実行されるまで待 機し、[ReapplyPolicy]をクリックする必要があります。あるいは、[Device Inventory]ウィンド ウで、選択したデバイスを手動で再同期することができます。詳細については、*CiscoNetwork Visibility Application for APIC-EM User Guide*を参照してください。
- 現在のポリシーにデバイスを追加する前から適用されていた既存の EasyQoS設定がデバイス に存在する場合、EasyQoS はデバイスに元の設定を復元することはできません。

#### 帯域幅プロファイル

• ポリシーに関連付けられている帯域幅プロファイルを更新すると、ポリシーは期限切れとし てマーキングされます。ポリシーを再適用して最新の変更をプロビジョニングする必要があ ります。

- トラフィック クラスの帯域幅のカスタマイズは、シスコのサービス プロバイダー スイッチ およびルータのインターフェイスには影響しません。これらのインターフェイスの設定は、 引き続き Cisco EasyQoSを使用することなく実施します。
- トラフィック クラスの帯域幅プロファイルは、ワイヤレス ポリシーには適用されません。

#### ダイナミック **QoS**

• ダイナミックQoSを有効にしても、ポリシーは自動的に再適用されません。変更を有効にす るには、デバイスにポリシーを再適用する必要があります。

# <span id="page-21-0"></span>**Cisco APIC-EM**へのログイン

ブラウザでネットワーク IP アドレスを入力して、Cisco APIC-EMGUI にアクセスします。Cisco APIC-EMネットワーク アダプタの IP アドレスは、初期設定時に設定ウィザードを使用して設定 されています。この IP アドレスは、外部ネットワークに接続します。

#### 手順

- ステップ **1** ブラウザのアドレス バーに Cisco APIC-EMの IP アドレスを次の形式で入力します。 **https://***IP address*
- ステップ **2** 起動ページで、導入手順で設定したユーザ名とパスワードを入力します。 APIC-EM コントローラの [Home]ページが表示されます。[Home]ページは次の 3 つのタブで構成 されます。
	- [DASHBOARD]
	- [SYSTEM HEALTH]

#### • [SYSTEM INFO]

#### 図 **1**:**[SYSTEM INFO]** タブ

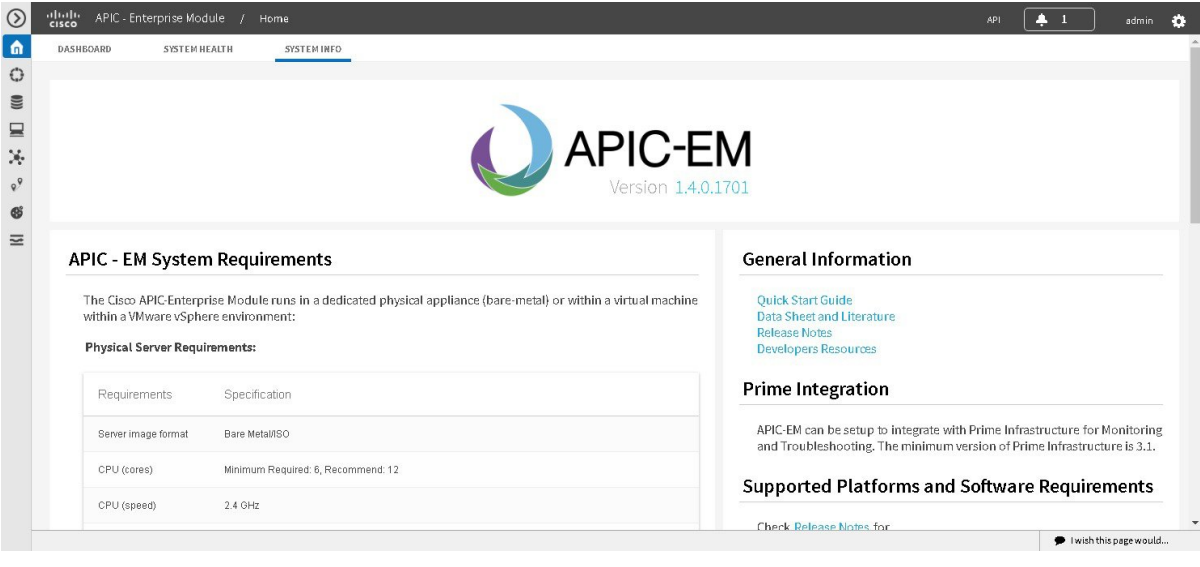

### 次の作業

各タブをクリックして、GUI で提供されるデータを確認します。

 $\overline{\phantom{a}}$ 

# <span id="page-23-0"></span>**EasyQoS** アプリケーションのナビゲーション

[EasyQoS] ウィンドウを使用して QoS ポリシーを設定します。このウィンドウに、[Navigation]ペ インからアクセスするには、[EasyQoS] をクリックします。

#### 図 **2**:**[EasyQoS]** ウィンドウ

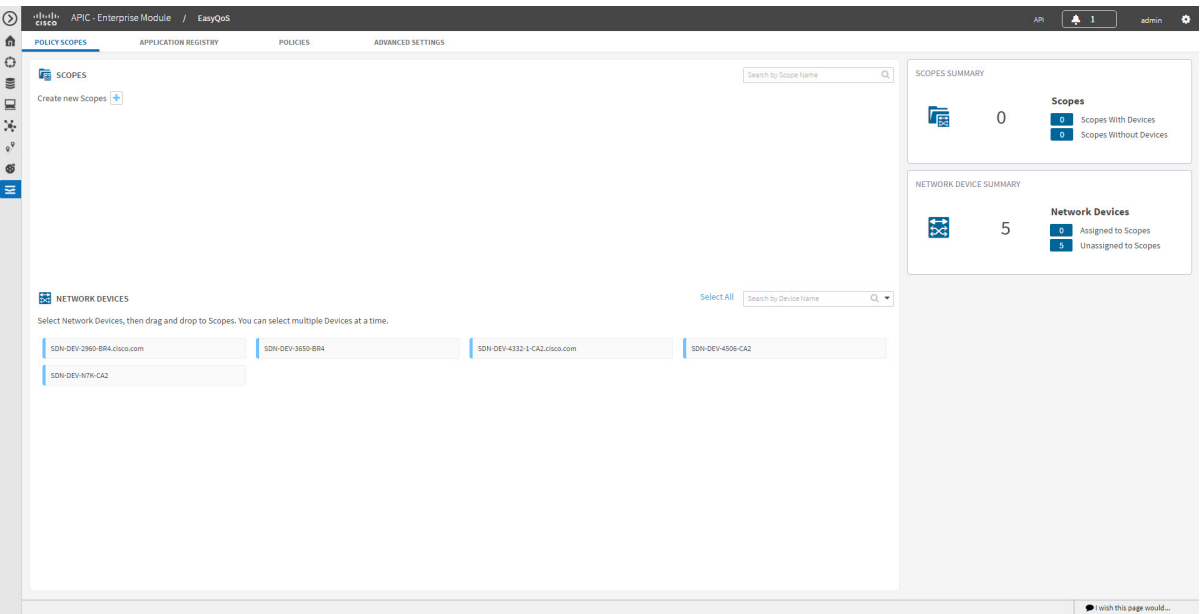

[EasyQoS]ウィンドウには4つのタブがあり、これらのタブからQoSポリシーを作成および管理で きます。

- [Policy Scopes]:ポリシーを適用するデバイス セットを定義できます。
- [Application Registry]:追加したカスタム アプリケーションなど、EasyQoSがサポートするす べてのアプリケーションをリスト表示します。
- [Policies]:選択した範囲のデバイスのポリシーを設定できます。
- [Advanced Settings]:次の値を定義できます。
	- [Bandwidth Profiles]:帯域幅割り当てを定義するプロファイル。
	- 。[SP Profiles] : Differentiated Services Code Point(DSCP)、優先順位、サービス プロバイ ダー宛てトラフィックの帯域幅を定義するプロファイル。
	- [Dynamic QoS]:たとえば Cisco Unified Call Manager コールの実施中など、あるイベント の実施中に特定のクラスのサービスを有効にする機能。